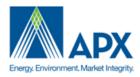

# APX VCS Registry Operating Procedures

September 2012

# **Table of Contents**

| 1  | IN   | NTRODUCTION                                                                  | 1  |
|----|------|------------------------------------------------------------------------------|----|
|    | 1.1  | ABOUT THE APX VCS REGISTRY                                                   | 1  |
|    | 1.2  | GEOGRAPHIC SCOPE                                                             | 1  |
| 2  | Α    | CCOUNTS AND USER REGISTRATION                                                | 2  |
|    | 2.1  | PARTICIPATION IN THE APX VCS REGISTRY                                        | 2  |
|    | 2.2  | PROJECT PROPONENT ACCOUNT                                                    |    |
|    | 2.3  | GENERAL ACCOUNT                                                              | 3  |
|    | 2.4  | RETAIL AGGREGATOR ACCOUNT                                                    |    |
|    | 2.5  | END-USER ACCOUNT                                                             |    |
|    | 2.6  | VERIFIER/VALIDATOR ACCOUNTS                                                  | 3  |
| 3  | A    | CCESS TO ACCOUNTS AND CONFIDENTIALITY                                        | 4  |
|    | 3.1  | ACCOUNT ACCESS                                                               |    |
|    | 3.2  | LEVELS OF ACCOUNT ACCESS                                                     |    |
|    |      | 2.1 Account Holder - Admin                                                   |    |
|    | 3.   | 2.2 Account Holder – Limited Access                                          | 5  |
| 4  | Α    | CCOUNT AND SUB-ACCOUNT STRUCTURE                                             | 5  |
|    | 4.1  | DEPOSITS INTO ACTIVE ACCOUNTS                                                | 5  |
|    | 4.2  | TRANSFERS FROM ACTIVE ACCOUNTS                                               |    |
|    | 4.3  | RETIREMENT SUB-ACCOUNTS                                                      |    |
|    | 4.4  | GROUP RETIREMENT SUB-ACCOUNTS                                                | 6  |
| 5  | 0    | FFSET PROJECT REGISTRATION                                                   | 7  |
|    | 5.1  | Assignment of Project Verifiers                                              | 7  |
|    | 5.2  | PROJECT REGISTRATION PROCESS                                                 |    |
|    | 5.3  | REVIEW OF OFFSET PROJECT REGISTRATION DATA                                   | 9  |
|    | 5.4  | UPDATING PROJECT DATA                                                        |    |
|    | 5.5  | ADDITIONAL CERTIFICATIONS                                                    | 10 |
| 6  | V    | CU ISSUANCE DATA ENTRY                                                       | 10 |
|    | 6.1  | Adjustments                                                                  | 11 |
| 7  | V    | CUS                                                                          | 11 |
|    | 7.1  | VCU ISSUANCE                                                                 | 11 |
|    | 7.2  | FREQUENCY OF VCU ISSUANCE                                                    |    |
|    | 7.3  | PARTIAL VCU ISSUANCE FOR A VINTAGE                                           |    |
| 8  | T    | RANSFERS OF VCUS                                                             | 12 |
|    | 8.1  | TRANSFERRING VCUS BETWEEN APX VCS REGISTRY ACCOUNTS                          | 12 |
|    | 8.2  | HOLDING VCUS ON BEHALF OF BENEFICIAL OWNERS                                  |    |
|    | 8.3  | TRANSFERRING VCUS FROM AND TO AN ACCOUNT IN ANOTHER VCSA ACCREDITED REGISTRY | 13 |
| 9  | R    | ETIREMENT OF VCUS                                                            | 13 |
|    | 9.1  | MECHANISM FOR CREDIT RETIREMENT                                              | 14 |
|    | 9.2  | RETIRING VCUS ON BEHALF OF BENEFICIAL OWNERS                                 |    |
| 10 | R    | EPORTING                                                                     | 14 |
|    | 10.1 | PUBLIC REPORTS                                                               | 14 |
|    | 10.1 | ACCOUNT HOLDER REPORTS                                                       |    |

| 11 | PAY | MENTS AND INVOICES                                                                               | 16 |
|----|-----|--------------------------------------------------------------------------------------------------|----|
| 12 | ADN | AINISTRATOR RIGHTS AND RESPONSIBILITIES                                                          | 16 |
|    |     | INACTIVATING AN ACCOUNT<br>TERMINATING AN OFFSET PROJECT'S PARTICIPATION IN THE APX VCS REGISTRY |    |
| 13 | GLC | DSSARY                                                                                           |    |

## 1 Introduction

#### 1.1 About the APX VCS Registry

The APX VCS Registry serves as the book of record for tracking issuance, transfer, and retirement of Verified Carbon Standard (VCS) Verified Carbon Units (VCUs). The Registry supports the VCS Association's (VCSA) objectives to provide credibility to the voluntary markets, as well as to enhance business, consumer, and government confidence. The APX VCS Registry is operated by APX, Inc.

VCS Project Proponents are required to have a APX VCS Registry account in order to receive VCUs issued by the APX VCS Registry. Additionally, registry accounts are required for all parties wishing to hold, transfer, or retire VCUs using the APX VCS Registry<sup>1</sup>.

The administrator of the APX VCS Registry ("Registry Administrator") will issue one electronic VCU for each tonne of CO2e emissions that are offset by verified projects. To ensure that double-counting does not occur Project Proponents participating in the APX VCS Registry must have 100% of their project's output for a monitoring period tracked by the APX VCS Registry.

Any party, including non-Project Proponents, such as traders, marketers, and end-use customers wishing to hold, transfer, or retire VCUs may establish an account in the system. All Account Holders must agree to follow the rules and operating procedures described in this document and in the APX VCS Registry Terms of Use agreement. All APX VCS Registry accounts use a primary account, active sub-accounts, and retirement sub-accounts to manage VCUs. Active sub-accounts are used for holding and transferring VCUs. Retirement sub-accounts are used for retiring VCUs from circulation so that they can no longer be transferred between Account Holders or within an account. Account Holders can create multiple active and retirement sub-accounts to help organize VCUs within the account.

APX VCS Registry VCUs are initially deposited into the Account Holder's primary account. Account Holders can then transfer APX VCS Registry VCUs to other sub-accounts and other Account Holders.

The APX VCS Registry will provide the Registry Administrator, Account Holders, and the public with reports on activity within the system. Public reports will be accessible to anybody via the public page on the APX VCS Registry website, <u>http://www.vcsregistry.com</u>.

## 1.2 Geographic Scope

There are no geographic limitations on Account Holders or verified offset project registration. VCSA rules in this respect however apply.

<sup>&</sup>lt;sup>1</sup> VCUs are obtained in one of two ways: (1) credits are issued by The VCS Registry to an account in association with a VCU offset project that has successfully completed the VCSA registration and certification process; or (2) credits residing in one account are transferred to another account.

## 2 Accounts and User Registration

#### 2.1 Participation in the APX VCS Registry

Project Proponents seeking VCSA certification for their projects are required to have an account in the APX VCS Registry. Any party, including non-Project Proponents, such as traders, marketers, and enduse customers wishing to hold, transfer, or retire VCUs must establish an account in the APX VCS Registry. The APX VCS Registry will only track VCUs originating from verified offset projects that have been validated and verified by a Verifier/Validator recognized by the VCSA.

There is no limit to the number of separate accounts a company or individual may establish. Registrants will provide basic account registration information, such as Account Holder name, address, contact information, etc., to the Registry Administrator through a secure web-page on the APX VCS Registry website. For the account to be activated, the registrant must review and agree to the APX VCS Registry Terms of Use agreement, which is integrated into the online account registration process. Registrants can review the Terms of Use agreement online or print out a paper copy, as necessary.

An account in the APX VCS Registry will remain active until terminated. Termination can be initiated either by the Account Holder by notifying the Registry Administrator, or by the Registry Administrator directly.

There are five types of APX VCS Registry accounts:

- Project Proponent
- General
- Retail Aggregator
- End-User
- Verifier/Validator

The Project Proponent and General account types are the only account types that can register offset projects. The specific actions allowed for each account type are displayed in the table below.

|                                              | PROJECT<br>PROPONENT | GENERAL                                                          | RETAIL<br>AGGREGATOR                                                 | END-USER | VERIFIER/VALI<br>DATOR |
|----------------------------------------------|----------------------|------------------------------------------------------------------|----------------------------------------------------------------------|----------|------------------------|
| Register projects                            | Yes                  | Yes                                                              | No                                                                   | No       | No                     |
| Transfer/Export VCUs to counterparties       | Yes                  | Yes                                                              | No                                                                   | No       | No                     |
| Accept transfers of VCUs from counterparties | No                   | Yes                                                              | Yes                                                                  | Yes      | No                     |
| Hold Active VCUs                             | Yes                  | Yes                                                              | Yes (maximum<br>hold determined<br>by the Registry<br>Administrator) | No       | No                     |
| Hold Active VCUs of<br>Indirect Owners       | No                   | Only if approved<br>according to<br>Terms of Use<br>Section 6(c) | No                                                                   | No       | No                     |
| Retire VCUs on its own behalf                | Yes                  | Yes                                                              | Yes                                                                  | Yes      | No                     |
| Retire VCUs on behalf of                     | No                   | Only if approved                                                 | Only if approved                                                     | No       | No                     |

#### **APX VCS REGISTRY ACCOUNT TYPES**

| Third Parties                                |    | according to<br>Terms of Use<br>Section 6(b) or<br>(c) | according to<br>Terms of Use<br>Section 6(b) or<br>(c) |    |     |
|----------------------------------------------|----|--------------------------------------------------------|--------------------------------------------------------|----|-----|
| Upload Verification and Validation documents | No | No                                                     | No                                                     | No | Yes |

## 2.2 Project Proponent Account

This account type allows the Account Holder to register projects, issue VCUs, transfer or export VCUs to counterparties and retire VCUs on its own behalf. This account type cannot receive VCU transfers nor hold or retire VCUs on behalf of Third Parties. This account type is recommended for most project developers. If in addition to registering projects an Account Holder also buys VCUs, a General Account is required.

## 2.3 General Account

This account type allows the Account Holder to register projects, issue VCUs, transfer or export VCUs to counterparties, receive transfers of VCU from counterparties and retire VCUs on its own behalf. If approved according to the Retail Aggregator Exception (Section 6(b) of the Terms of Use) a General Account Holder can also retire VCUs on behalf of third parties. If approved to hold an Omnibus Account (Section 6(c) of the Terms of Use) a General Account Holder can hold VCUs on behalf of third parties. This account type is recommended for organizations that buy and sell VCUs and organization that develop projects and buy VCUs.

## 2.4 Retail Aggregator Account

This account type allows the Account Holder to receive transfers of VCUs from counterparties and retire these on behalf of third parties. Any VCUs transferred to the account have to be retired within a certain period after delivery to the account, the maximum hold period being established by the Registry Administrator. If the Account Holder does not retire VCUs within the prescribed timeline, the Registry Administrator will do so. In order to open this account type, the applicant must be approved for the Retail Aggregator Exception (Section 6(b) of the Terms of Use). A Retail Aggregator Account Holder **cannot** transfer or export VCUs to counterparties. This account type is recommended for organizations that buy VCUs in order to retire these on behalf of third parties.

## 2.5 End-User Account

This account type allows the Account Holder to receive transfers of VCUs from counterparties for immediate retirement only. **Retirements can only be on behalf of the Account Holder**. An End-User Account Holder **cannot** transfer or export VCUs to counterparties or hold Active VCUs in its account. This account type is recommended for organizations that buy VCUs to offset their own emissions.

## 2.6 Verifier/Validator Accounts

To receive a Verifier/Validator account in the APX VCS Registry, a prospective Verifier/Validator Account Holder must contact the Registry Administrator. The Registry Administrator will complete the online registration for the Verifier/Validator, checking the VCS Verifiers/Validators report on the VCS Project Database website, <u>http://www.vcsprojectdatabase.org/</u>, to determine which project types the Verifier/Validator is accredited to provide services for.

Within the APX VCS Registry, Verifiers/Validators will review and verify the accuracy of project data and documents. Additionally, Verifiers/Validators will have the ability to upload project documents. Verifiers and Validators are limited to viewing and working in project records as assigned by Project Proponents.

There are no APX VCS Registry fees for Verifier accounts.

# 3 Access to Accounts and Confidentiality

## 3.1 Account Access

Account Managers have full access to any account that they establish. They also have the *sole* ability to assign login permission to other individuals, which will require viewing information, performing transfers, changing personal information, etc. The Account Manager may add additional users to his/her account at any point by accessing the Account Management module, Review/Edit/Add Logins link.

User access may be granted at the account or sub-account level. The process for granting access is generally as follows: the Account Manager is required to fill out an on-line form for each login/user they want to add to their account. The Account Manager provides information about each user such as name and email address and indicates the level of access that is permitted and the sub-accounts that can be accessed.

NOTE: The APX VCS Registry Terms of Use agreed to by each Account Manager applies to any person who receives access to an APX VCS Registry account from an Account Manager.

The Account Manager will select a login and an initial password for a new user and communicate this login and initial password to the new user. When logging into the APX VCS Registry for the first time, the APX VCS Registry will prompt the new user to change his/her password. The new user will then be able to perform the functions or view the information per the permissions granted by the Account Manager. The Account Manager may at any time revoke the permissions granted to a user by using the account administration functionality.

The APX VCS Registry's *My Event Log* report tracks and displays all account activities for each user through the unique user ID. All APX VCS Registry users will be able to access the *My Event Log* report for their account(s). This report shows registry users all activities associated with the account with which their login is associated. The Account Manager will see all activities for all logins accessing the account.

## 3.2 Levels of Account Access

When an Account Manager creates logins for additional users to access the account to review data or complete specific actions, the Account Manager assigns the logins specific rights to the account. The following sections describe the rights and access the Account Holder can assign to new users.

#### 3.2.1 Account Holder - Admin

When completing the login profile for a new user, the Account Manager can assign the login Account Holder - Admin privileges. This provides the login with all the same rights as the Account Manager. The new login will be able to register projects, manage VCUs, and create additional logins, if necessary.

#### 3.2.2 Account Holder – Limited Access

When completing the login profile for a new user, the Account Manager can assign the login Account Holder - Limited Access. The Account Manager will identify the specific sub-accounts and offset projects that the login will be able to access and view. This provides the login with limited rights to access and view account information.

# 4 Account and Sub-Account Structure

Account Holders can organize VCUs using two types of sub-accounts: Active and Retirement subaccounts. When a APX VCS Registry account is created, a primary account is created as well as a default Retirement sub-account and a default Active sub-account. It is possible to establish multiple Active and Retirement sub-accounts at the Account Holder's discretion. VCUs are initially deposited into the account's primary account. Account Holders can then transfer VCUs to other sub-accounts. The Account Holder will be able to view a listing of VCUs in each sub-account, including the offset project characteristics associated with each VCU or block of VCUs.

Each account and sub-account will have a unique identification number, similar to a banking system where checking and savings accounts associated with a single individual each have unique account numbers. Users may attach aliases to sub-accounts for ease of reference (e.g., by customer, by product name, by vintage, etc.)

APX VCS Registry users will be able to perform various functions and transactions within each account and sub-account type, as described below. There are no limitations on the number of Active or Retirement sub-accounts that an Account Holder may have.

To establish an omnibus account, please see the requirements in the Terms of Use and in the Regulated Person Attestation posted on the Registry Site.

## 4.1 Deposits into Active Accounts

There are three ways that APX VCS Registry VCUs are deposited into the primary account or subaccounts.

- (a) Within an account, VCUs can be transferred from one active sub-account to another or between an active sub-account and the primary account.
- (b) An Account Holder can accept a transfer of VCUs from another APX VCS Registry Account Holder into the primary account or an active sub-account.
- (c) Credits can be deposited into the primary account by the Registry Administrator based on verified emission offsets ("Issuance").

## 4.2 Transfers from Active Accounts

There are two ways to withdraw or remove VCUs from the primary account or active sub-accounts:

- (a) Transfer the APX VCS Registry VCUs to another APX VCS Registry Account Holder, or
- (b) Transfer the APX VCS Registry VCUs to the Account Holder's own primary account or another sub-account (active or retirement).

## 4.3 Retirement Sub-Accounts

A single default Retirement sub-account will be established when an Account Holder registers with the APX VCS Registry. An Account Holder may establish additional Retirement sub-accounts, as needed. A Retirement sub-account is used as a repository for APX VCS Registry VCUs that the Account Holder wants to designate as retired.<sup>2</sup> APX VCS Registry VCUs in a Retirement sub-account are no longer transferable to another party, and serve as an electronic record or proof of retirement. Similarly, APX VCS Registry VCUs in a Retirement sub-account, including another Retirement sub-account (if an Account Holder has multiple Retirement sub-accounts). The Retirement sub-account is effectively the last resting place for a APX VCS Registry VCU.

There is only one way for APX VCS Registry VCUs to be deposited in the Retirement sub-account; they must be transferred into the Retirement sub-account by the Account Holder from one of the Active sub-accounts or from the primary account.

## 4.4 Group Retirement Sub-Accounts

In cases where an Account Holder has received permission from APX to retire VCUs in their account on behalf of others (as described in Section 6 of the Terms of Use), a group retirement sub-account should be established. An Account Holder will create a retirement sub-account and name the sub-account beginning with "Group-[Insert Customized Name]". For all retirements in the group retirement sub-account, the beneficial owners must have provided written authorization to the Account Holder prior to the Account Holder completing the retirement on their behalf. APX may from time-to-time request to audit these sub-accounts and request documentation to support the holdings.

In addition, upon retirement of VCUs on behalf of a beneficial owner, the Account Holder must select:

Beneficial Owner = Indicate Name of Person or Organization

Retirement Reason = Purpose of retirement by Person or Organization

Retirement Reason Details = Further details about the retirement

Email Notification = Add email addresses that will receive direct notification of the retirement details

Make Account Name, Beneficial Owner, Retirement Reason and Retirement Reason Details Public = Select whether the retirement details should be displayed publicly

 $<sup>^{2}</sup>$  An Account Holder may want to retire VCUs for any number of reasons, including, but not limited to: retiring VCUs on behalf of customers or making claims about the environmental quality benefits of the VCUs.

## 5 Offset Project Registration

All Project Proponents who want VCUs issued for their projects must first establish a Project Proponent or General account within the APX VCS Registry, as described above, prior to registering their offset project(s). Obtaining an APX VCS Registry account with the APX VCS Registry does not imply or confer project certification or registration. To ensure that double-counting does not occur, offset projects registered in the APX VCS Registry must have 100% of the generated offsets for a specific vintage period claimed and tracked by the APX VCS Registry.

To register the offset project(s), the Account Holder must complete the following actions:

- Submit an on-line offset project setup form containing information related to the characteristics of the project. Most of these details should be easily attainable from the Project Description document.
- Submit all required documents identified by the VCSA electronically by using the Document Upload screen. See the "VCS Project Registration and Issuance Process" authored by the VCSA for additional details regarding the project registration submittal requirements found on VCSA's website, <u>www.v-c-s.org</u>.

**Note:** For documentation to be submitted as hard copy (in addition to the electronic copy), please send to APX.

Attn: APX VCS Registry Administrator 111 River Street Suite 1204 Hoboken, NJ 07030

Offset projects that are jointly owned must privately appoint a single party to act as the single point of contact, which will be the Account Manager.

One or more offset projects may be associated with a single APX VCS Registry account. As a result of this process, VCUs from multiple offset projects associated with the same account will be initially deposited into the Primary account. Once deposited, Account Holders can organize, transfer, or retire the VCUs as they see fit.

#### 5.1 Assignment of Project Verifiers

Each offset project in the APX VCS Registry requires project validation and verification by a VCSArecognized Verifier/Validator. As part of the project validation and verification processes, the Project Proponent identifies the Verifier(s) that will be performing project validation and verification using the Project Setup screen. The Project Proponent will select the Verifier(s) performing validation and verification from a list of the accredited Verifiers. Please note the Project Proponent must contact the Verifiers and agree to the terms for validation and verification of the project before selecting Verifiers on the Project Information screen. For the offset projects to which Verifiers are assigned, the Verifiers are responsible for providing the documents required by the VCSA to the Project Proponent for upload into the Registry.

## 5.2 Project Registration Process

The Project Setup screen and Project Management module within the APX VCS Registry have been designed to facilitate and track project registration. The screen and module display the project's status and registration "next steps" so the Project Proponent and the Registry Administrator know who is responsible for taking the next action in the registration and issuance process. Additionally, there are command buttons that appear in the Project Setup screen at different stages in the registration process and are used to further help facilitate project registration and VCU issuance.

The project status and next step are changed by the Project Proponent by pressing command buttons on the Project Setup Screen. To help guide Account Holders through the project registration process, the Project Proponent will only be able to select buttons that are appropriate at that time. A complete list of the valid status and next steps is listed in the table below.

| Status                  | Registration Step                                            | Comments                                                                                                    |
|-------------------------|--------------------------------------------------------------|----------------------------------------------------------------------------------------------------|
| New                     | Project Proponent to<br>Submit Project Data<br>and Documents | This status is the default status for projects when they are first created.<br>Until the status is changed by the Project Proponent, the status indicates<br>that the Project Proponent is required to take action.                                                                                                    |
| Ready for<br>Validation | Verifier to Validate<br>Project                              | Once a project record is ready for validation, the Project Proponent sets<br>the project to this status, allowing the project Verifier to review and<br>approve the data. Note: This step may be skipped if projects initially<br>have already received validation and verification documents. Contact<br>the Registry Administrator to review the project and move to the next<br>step.                                                                                                    |
| Validated               | Verifier to Verify<br>Project                                | Once in this status, the Project Proponent can no longer edit project<br>data. The Registry Administrator will contact the Project Proponent<br>regarding any questions with the project registration data and<br>documents.<br>Once in this status, project information may be displayed to the public.<br>Note: This step may be skipped if projects initially have already<br>received validation and verification documents. Contact the Registry<br>Administrator to review the project and move to the next step. |
| Verified                | APX VCS Registry to<br>Issue VCUs                            | Once in this status, the Project Proponent can no longer edit project<br>data.<br>This status indicates to the Registry Administrator that the project is<br>ready to be reviewed by the Registry Administrator and, if accepted,<br>invoiced for the VCU issuance fee.                                                                                                    |
| VCUs Issued             | Verifier to Perform<br>Annual Verification                   | Once in this status, the Project Proponent can no longer edit project<br>data.<br>This status indicates that a project has had VCUs issued to it within this<br>registry and that the next step is annual verification.                                                                                                    |

 Table 1 - Project Registration Status

| Status                          | Registration Step                         | Comments                                                                                                    |
|---------------------------------|-------------------------------------------|----------------------------------------------------------------------------------------------------|
| VCUs Issued                     | Administrator to<br>Initiate VCU Issuance | Once in this status, the Project Proponent can no longer edit project data.                                                                                                    |
|                                 |                                           | This status indicates that a project has had VCUs issued to it and has<br>been verified for the most recent monitoring period. This status<br>indicates to the Registry Administrator that the project is ready to be<br>reviewed by the Registry Administrator and, if accepted, invoiced for<br>the VCUs issuance fee. |
| Inactivated by<br>Administrator |                                           | This status indicates that a project has been inactivated by the Registry<br>Administrator and cannot have VCUs issued against it until it has be<br>reactivated.                                                                                                    |
|                                 |                                           | Projects in this status do not appear on public reports. A project may be moved into this status at the request of a Verifier, for example.                                                                                                    |

As a project is moved to a new status, the APX VCS Registry automatically sends emails to the party required to perform the action identified as the next step. The Project Proponent is automatically notified of each status change by email. Once VCUs are issued and the project status is changed to "Issued", the project proponent will only need to go back into the registry when the next annual verification is available to receive additional VCUs. The dates of monitoring periods are decided by the Project Proponent. The Project Proponent is responsible for contacting the Verifier or obtaining a new Verifier to complete the verification. If a new Verifier is used for verification, the change must be made upon the new request for issuance of VCUs in the APX VCS Registry.

Importantly, if a Project Proponent is performing many of the Validator/Verifier functions in the APX VCS Registry, they should contact the Registry Administrator to skip past the automated statuses and steps seen above. This will allow the Project Proponent and the Registry Administrator to complete the project review more expediently.

## 5.3 Review of Offset Project Registration Data

As part of the project registration process, the Registry Administrator will check the information provided to the APX VCS Registry. This process will be completed when reviewing the project validation and verification documentation submitted by the Verifier. Please see the VCS Project Registration and Issuance Process authored by the VCSA for additional details regarding the project registration submittal requirements found at <u>http://www.v-c-s.org</u>.

In the event submitted data is found to be false or if there is a discrepancy between the information submitted during the online registration process and the documents provided to verify the information, the Registry Administrator will notify the Project Proponent that the information could not be positively verified. A process of either correcting the registration information, or withdrawing the registration, or providing proof that the information on the registration form is correct will ensue between the Registry Administrator and the Project Proponent until the Registry Administrator is satisfied that the information provided meets VCSA and APX VCS Registry standards for accuracy.

## 5.4 Updating Project Data<sup>3</sup>

After the initial project submittal with the APX VCS Registry, the majority of data for each offset project cannot be changed by the Account Holder. Changes to the project data have to be made by the Registry Administrator. Requests for changing project data should be submitted via email to the Registry Administrator (vcs@apx.com) and include all necessary supporting documentation.

All data must be up-to-date and match the Verifier verification report before the Registry Administrator will issue VCUs for a project. We recommend Project Proponents review the project data at least annually for accuracy.

## 5.5 Additional Certifications

A project may receive additional certifications which work in conjunction with the VCSA. The APX VCS Registry offers the ability to label a project and or VCUs with such additional certifications. Please contact the Registry Administrator to discuss what is necessary to meet qualifications. These certifications may be at either the project level or assigned at the point of issuance depending on the certification body.

Available certifications at the project level:

- FSC
- SA 8000
- ISO 14001
- ISO 14064

Available certifications at the VCU level:

- CCBS(CCBA) First Edition Gold
- CCBS(CCBA) First Edition Silver
- CCBS(CCBA) First Edition Verified
- CCBS(CCBA) Second Edition Gold
- CCBS(CCBA) Second Edition Verified
- Social Carbon

# 6 VCU Issuance Data Entry

APX VCS Registry VCUs are issued for emissions offset projects that meet the criteria set forth by the VCSA. Emissions data used to produce VCUs in the APX VCS Registry must be verified by an Accredited VCSA Verifier to ensure emissions reductions are real and properly measured. Issuance data for a reporting period can be entered into the APX VCS Registry by the Project Proponent. The Registry Administrator will review the issuance data entered and compare it to the Verifier's verification report before VCUs are issued.

<sup>&</sup>lt;sup>3</sup> The term Project Data refers to the fields on the Project Setup screen that capture descriptive information about the project, such as project name, type, location, etc.

## 6.1 Adjustments

If adjustments to verified offset project emissions data are needed due to metering or reporting errors or for any other reason, the Project Proponent or Verifier must report the adjustment as soon as possible to the Registry Administrator. If VCUs have not yet been created for the original offset amount to which the adjustment applies, the Registry Administrator will delete the original un-issued request and the Project Proponent will re-enter the data. If VCUs have been issued, the Registry Administrator will work with the VCSA on a case-by-case basis to address the required adjustment. If for example, too many VCUs were issued, the Project Proponent may be required to retire the quantity of over issued VCUs.

The Registry Administrator and the Project Proponent shall discuss all adjustments before any VCU credits or debits are made.

# 7 VCUs

A VCU represents one tonne of CO2e GHG emission reduction or removal issued by the APX VCS Registry. VCUs are issued in whole numbers only. Once a VCU is created, no changes can be made to that VCU. The APX VCS Registry does not define the lifetime or expiration date for VCUs. Project Proponents and the parties wishing to purchase, transfer, and retire VCUs do so to meet their own internal requirements or those set by an entity recognizing VCUs within a compliance regime.

## 7.1 VCU Issuance

The Registry Administrator will issue one electronic VCU for each tonne of CO2e emissions that is offset by an independently-verified project. Each VCU shall have a unique serial number provided by the VCS Project Database. VCU serial numbers shall contain codes embedded in the number that indicate such things as the project ID, the location of the offset project, and the vintage of the VCU.

| Serial Number<br>Identifier | Comments                                                                                                    |
|-----------------------------|----------------------------------------------------------------------------------------------------|
| VCS Issuance ID             | ID assigned by the Project Database identifying a specific monitoring period for a project.                                                                     |
| VCU Serial Block<br>Start   | Numeric values assigned by Project Database from 1 -999,999,999,999,999.                                                                                        |
| VCU Serial Block<br>End     | Numeric values assigned by Project Database from 1 -999,999,999,999,999.                                                                                        |
| Class of VCU                | Used to identify class of VCU. Originally will be set to "VCU".                                                                                                 |
| Verifier code               | A unique Verifier ID that will be provided by the VCSA. This ID will be listed in the Project Database and will be part of the Project Database reference data. |
| Issuing VCSA<br>Registry    | Three-letter VCSA Registry Code: APX.                                                                                                    |
| Project Country<br>Code     | ISO 3166 Country Codes                                                                                                    |
| Project Type(s)             | Numeric code(s) correspond closely to the UNFCCC scopes: 01-18.                                                                                                 |

| Project identifier                         | The unique project ID assigned by the Project Database (e.g., 244) and displayed in project database reports.                                                                                                    |
|--------------------------------------------|----------------------------------------------------------------------------------------------------|
| Vintage Start Date                         | ddmmyyyy for the beginning of the monitoring period                                                                                                    |
| Vintage End Date                           | ddmmyyyy for the end of the monitoring period                                                                                                    |
| Additional<br>Certification<br>Information | An identifier used to identify if any additional certification associated with the block of VCUs. "0" will indicate no additional certification applies to the VCU. "1" will indicate that the additional certification applies and is available for review at the Project Database and/or Registry. |

#### Example: 3-17361-26434-VCU-003-APX-IN-1-1-01042006-31122006-0

## 7.2 Frequency of VCU Issuance

The Registry Administrator will issue VCUs periodically as the Project Proponent submits project verification, with initial VCU issuance occurring when verification is first completed. It is expected that Account Holders will have their project verified annually, but the Account Holder is free to initiate the process at their discretion. For monitoring periods greater than one year, the Project Proponent may desire that the Verifier breakout the emission reduction by year if the purchaser of the offsets requires the vintage for one year.

Issuance and the actual deposit of VCUs into an Account Holder's account is a multi-step process. First, the Registry Administrator will initiate the VCU issuance for a certain number of VCUs creating an invoice and notifying the Account Holder via email for the required issuance fees. Once the payment for the APX VCS Registry issuance fee(s) and VCSA Levy Fee is received, the Registry Administrator will record the payment on the APX VCS Registry. At this point, the Registry Administrator will go to the VCS Project Database to upload the project information and documents. Doing so will allow the Registry Administrator to run a GPS check for the project to ensure it is unique across the VCSA Registry system. This will also allow the Registry Administrator to request the Serial Numbers for the issuance which will be used when creating the VCUs on the APX VCS Registry. Once this process is completed and barring any issues with the project, the Registry Administrator will complete the VCU issuance and deposit the resulting VCUs into the Project Proponent's account.

## 7.3 Partial VCU Issuance for a Vintage

Project Proponents may wish to issue partial blocks of VCUs from a verification report. Please inform the Registry Administrator of such requests as soon as possible.

# 8 Transfers of VCUs

## 8.1 Transferring VCUs between APX VCS Registry Accounts

APX VCS Registry Project Proponent and General Account Holders may transfer active VCUs to other APX VCS Registry Account Holders at any time. VCUs are specified by their serial numbers and other characteristics, such as project type and location. Account Holders select the VCUs to transfer as well as the recipient of the transfer from a pull-down list of APX VCS Registry Account Holders. After the transfer has been initiated, the VCUs pending transfer will be marked as "transfer pending". This will

have the effect of "freezing" the VCUs so that they cannot be moved to another to sub-account or to another Account Holder.

The APX VCS Registry will immediately send an electronic notification of the request to transfer VCUs to the proposed recipient. The VCU transfer recipient must confirm the transfer within 14 calendar days of when the transfer was initiated or the transfer will be canceled with no VCUs being moved.

The transferring Account Holder may cancel any transfer before such transfer has been confirmed by the recipient by withdrawing the transfer.<sup>4</sup> The APX VCS Registry will notify the recipient that the transfer was canceled.

The transfer of any VCU or block of VCUs shall only be registered in the APX VCS Registry upon the electronic confirmation by both the transferring and receiving Account Holders.

Once the APX VCS Registry has completed the transfer of VCUs from one account to another, the APX VCS Registry will send an electronic confirmation to both Account Holders confirming that the transfer has been completed.

## 8.2 Holding VCUs on behalf of Beneficial Owners

Only Account Holders that have been approved by APX to hold VCUs on behalf of others may do so. If you are approved to operate in this way on the registry, sub-accounts must be created in the name of each beneficial owner in the account. Beneficial owners of VCUs may request to have a login to their sub-account for direct view-only access. APX may from time-to-time request to audit these sub-accounts and request documentation to support the holdings.

# 8.3 Transferring VCUs from and to an Account in another VCSA Accredited Registry

APX VCS Registry Account Holders may receive transfers of active VCUs into their accounts from accounts in other VCSA accredited registries and/or send transfers of active VCUs into an account on another VCSA accredited registry. To export VCUs, you will need to provide the Account Number of the recipient on the receiving registry. There are fees associated with importing and exporting VCUs between VCS Registries. The process to transfer VCUs is not automated and could take several days to complete. Please start this process early if you have requirements for delivery of VCUs to counterparties on another VCSA accredited registry.

# 9 Retirement of VCUs

Any retirement of VCUs must be initiated by the APX VCS Registry Account Holder in possession of the VCUs. All retirements are final. The Account Holder should be confident that they intend to retire the VCUs when performing this action. The Registry Administrator is not responsible for ensuring that Account Holders retire VCUs when appropriate.

<sup>&</sup>lt;sup>4</sup> The ability to withdraw a transfer before it is completed is not available when transferring VCUs from the APX VCS Registry to an Account Holder in a non-APX VCSA-accredited registry.

## 9.1 Mechanism for Credit Retirement

To retire a VCU or block of VCUs, an Account Holder needs only to transfer the VCU(s) to a retirement sub-account. The Account Holder identifies the VCUs to retire and selects the Retirement sub-account to which the VCUs should be deposited. When this action is completed, the VCUs are automatically withdrawn from the Account Holder's Active sub-account and moved into the designated Retirement sub-account. The Retirement sub-account will show the serial numbers of the VCUs retired, the date of retirement, and who the VCUs were retired for. In addition, there will be a mechanism to view the offset project characteristics/credit fields of the retired VCUs. Once VCUs are retired, they cannot be moved or transferred out of the retirement sub-account. Additional requirements regarding retirement on behalf of other beneficial owners should be referenced in the Terms of Use and <u>Section 4.4</u> of these Operating Rules.

## 9.2 Retiring VCUs on behalf of Beneficial Owners

Only Account Holders that have a General or Retail Aggregator Account and have been approved by APX to retire VCUs on behalf of others may do so. See <u>Section 4.4</u> of these Operating Procedures for further guidance.

Beneficial Owners may request to have a login to their sub-account for direct view-only access as well as require their sub-account information be made public and accessible via the APX VCS Registry public reports.

# 10 Reporting

## 10.1 Public Reports

Public reports are accessible to everyone via the public page on the APX VCS Registry website. The public reports provide registry transparency by publicly disclosing details about VCS offset projects as well as allowing the public to view details about the issuance and retirement of VCUs for accounts in the APX VCS Registry. Additionally, the public reports allow the APX VCS Registry Account Holders to publicly list details regarding VCU holdings or VCUs retired at their discretion.

The public reports for the registry include:

- Account Holders. This report lists general Account Holder information, which the Account Manager can choose to share with the public or not, including information such as Account Holder name, address, contact information, and website. This report does not provide a complete list of APX VCS Registry Account Holders. Only Account Holders who choose to be listed publicly will appear on this report.
- **Projects**. This report lists information about all VCS Projects in the APX VCS Registry. Information provided includes project name, project type, project status (e.g., Verified, Issued, etc.), project location, and links to download project documentation.
- **Public Sub-Accounts.** This report displays a list of sub-accounts that have been made available to the public by Account Holders. The report displays information about the VCUs held in the

sub-account. The information will consist of quantity of VCUs, serial numbers, the VCU status (retired or active) and originating project information such as project name, location, and type.

- **Issued VCUs**. This report lists all of the blocks of VCUs that have been issued for a specific project over specific monitoring periods. The report displays quantity of VCUs issued, serial numbers, project name, project type, project location, and a link to project documentation, which include project verification reports.
- VCU Serial Number Lookup. This report allows prospective VCU buyers to lookup the status (Active or Retired) for VCUs. The public can do this provided they have been given the Serial Number Batch ID, Serial Block Start and Serial Block End.
- VCS Buffer Account Balance. This report provides visibility to the public for reviewing how many buffer credits have been deposited, released or cancelled for a given AFOLU project.
- **Retired VCUs**. This report lists all of the VCUs retired within the APX VCS Registry. The report displays quantity of VCUs retired, serial numbers, issuing VCSA Registry, project name, project type, and project location. When retiring VCUs, Account Holders can elect to list their account name and the transferee/honoree with the retired VCU information.
- **Bulletin Board.** The Bulletin Board allows VCU owners to list VCUs on the bulletin board indicating their offering for sale.

## **10.2 Account Holder Reports**

Account Holder reports are specific to each account and only accessible by the Account Manager and or those approved for access by the Account Manager. The Account Holder reports are as follows:

- **My Event Log.** The My Event Log report provides an activity log of all account related events that occurred, date-time when they occurred, and which login initiated them. The report also lists events affecting the account that are initiated by other Account Holders. For example, when receiving or making a VCU transfer, the report will list the actions of both the transferor and transferee in their respective event logs.
- My Sub-Accounts. The My Sub-Accounts report displays the batches of VCUs held in subaccounts. The report is filtered by sub-account vintage using the pull-down menu at the top of the report.
- **My VCUs**. The My VCUs report provides a listing of all VCUs held in an account. The report provides an easy-to-read summary of the account's VCUs. The report is filtered by the following tabs:
  - Active: This tab displays all the blocks of the active VCUs held in the account. The details provided for the VCUs include sub-account, project name, project type, project location, vintage, serial numbers, and quantity of VCUs. Clicking on a link in the Quantity column will display a VCU Details Report for the selected batch of VCUs.
  - **Retired**: This tab displays all the blocks of retired VCUs held in the account. Retired VCUs can no longer be transferred. The details provided for the VCUs include sub-

account, retirement reason, text about transferee/honoree/other if it is entered, project name, project type, project location, vintage, serial numbers, and quantity of VCUs. Clicking on a link in the Quantity column will display a VCU Details Report for the selected block of VCUs.

- **My Invoices**. The My Invoices Report lists all the invoices for the account, displaying the following columns of data:
  - Invoice Id#. The system generated number that refers to the specific invoice.
  - Fee Type. The type of fee the invoice was created for.
  - **Project Name**. If the fee is a project related fee, then the project name should be listed in the record with the name being a link to the project information screen.
  - Fee. The amount of the invoice. All invoice are in US\$.
  - **Invoice Date**. The date the invoice was created.
  - **Payment Due Date**. Annual Subscription and Transfer Fees are due within 30 days of invoice. Project issuance fees are due within 15 days of invoice. VCUs will not be issued until payments are received.
  - **Payment Received Date**. This will indicate the date which the payment was received by APX.
  - Amount Paid. This will reflect the amount received from the Account Holder.
  - **Amount Outstanding**. In case of any partial payments received, the remaining balance will be shown.
  - **Invoice Status**. A listing of the invoice status, Pending, Paid or Withdrawn. If paid, the date paid should be listed. If pending and the Due Date has past, the text should be in red.
- VCU Transfer History. This report lists all VCUs transferred to retirement and into and out of the account. For transfers into and out of the account, it lists the date of the transfer and identifies the Account Holder ID and accredited VCSA Registry participating in the transfer. Details about the VCUs involved in the transfer include the quantity of VCUs, the VCU serial numbers, the VCU vintage, the project name and the project type.

# 11 Payments and Invoices

The fees associated with using the APX VCS Registry use are invoiced and tracked by the APX VCS Registry. The APX VCS Registry automatically generates invoices for fees and alerts Account Holders via email that invoices have been created and posted online for viewing/printing from the APX VCS Registry. The Registry Administrator will update all payments received by Account Holders in the Registry. Note invoices do not include banking and wiring fees.

# 12 Administrator Rights and Responsibilities

In addition to administering the offset project registration process and issuing VCUs, the Registry Administrator is responsible for assuring that APX VCS Registry users meet proper conduct standards. The Registry Administrator has full access to all APX VCS Registry accounts, including the ability to view, modify, create, and delete data. Any action taken by the administrator in an account is tracked in the account's Event Log so that the Account Holder has a complete record of the administrator actions. Additionally, email notifications are sent to the account manager when the administrator makes changes to account or project data.

#### 12.1 Inactivating an Account

In the event submitted account data is found to be false or if the Account Holder is not following the rules stipulated in VCSA documents, the APX VCS Registry Terms of Use, or this document, the Registry Administrator will notify the Account Holder about the incorrect data or misconduct. A process of either correcting the information or conduct will ensue between the Registry Administrator and the Account Holder until the Registry Administrator is satisfied that the information provided or Account Holder conduct meets VCSA and APX standards. The Registry Administrator may choose to inactivate the Account Holder's account during or at any time from when the issue is identified to when it is resolved.

At any point in time, an Account Holder may also provide a 30-day written notice of choosing to close their account. The Account Holder may transfer the project to another Account Holder within the Registry. In addition, any active VCUs will need to be transferred to another Account Holder or else they will remain in the closed account.

## 12.2 Terminating an Offset Project's Participation in the APX VCS Registry

If an Account Holder wants to remove an offset project from the APX VCS Registry, they can do so by notifying the Registry Administrator via email or phone.

The VCSA will issue VCUs for any offsets that occur prior to the date of offset project termination. No VCUs will be issued for offsets that occur after the termination date. If the account to which the offset project is linked is also closed at the same time, VCUs will be forfeited.

If the Registry Administrator has cause to permanently inactivate the offset project participation in the APX VCS Registry, no VCUs will be created after the date the offset project has been terminated. Cause for inactivation and/or termination are identified in the Terms of Use.

## 13 Glossary

Account Holder: An Account Holder is an organization that has established an Account within the APX VCS Registry.

Account Holders Report: This public report is a listing of Account Holders registered with the APX VCS Registry. This report does not show all Account Holders as some Account Holders have chosen to make their accounts private.

Active Sub-Account: Active sub-accounts are holding places for active APX VCS Registry VCUs. These can be used by an organization to organize their active (not yet retired) VCUs.

Active VCUs: An active VCU is a VCU that has not yet been retired. It is held in an Active subaccount or the Primary account. Such VCUs may be transferred to another Account Holder, to an active sub-account, to the primary account or retired.

Additional Project Certification(s): The APX VCS Registry allows for VCUs to be issued indicating potentially other project certifications if they have been met. (ISO 14001, ISO 14064-2, Social Carbon, FSC, CCBA, SA 8000).

Additional Project Type(s): Some projects may be of more than one type. Therefore, the project setup screen in the APX VCS Registry allows for these projects to indicate a primary project type and an additional project types. See Primary Project Types for a list of those available.

Annual Subscription Fee: When applicable, this fee is paid by Account Holders upon their account approval and each year on the anniversary of the account approval date.

**Credit**: The term "credit," as used in this document, refers to a APX VCS Registry VCU. An APX VCS Registry VCU represents one tonne of CO2 equivalent of offset emissions. The APX VCS Registry will create exactly one VCU per tonne of CO2 equivalent offset emissions that occurs from a registered offset project.

**End-User Account Holder:** This account can receive VCUs in its account and retire VCUs for its own benefit.

General Account Holder: This account can register projects and transfer and retire VCUs.

**Issuance Fee:** Issuance Fees are charged upon request for VCU issuance for a project. Payment for the Issuance Fee invoices must be received prior to the Registry Administrator completing the VCU issuance on the Registry. Issuance Fees are comprised of the APX VCS Registry issuance fee as well as the VCSA Levy Fee.

**Methodology:** VCSA-approved methodologies are on the VCSA website, <u>http://v-c-s.org/</u>, as of the date of these Operating Procedures.

Primary Account: This is the main account where Active VCUs are deposited upon issuance.

**Primary Project Type:** The primary project type should be selected from the list of VCSA-approved project types.

**Project Database Project ID:** When a project from the APX VCS Registry has been validated, the Registry Administrator uploads the project information documents to the VCS Project Database and performs the GPS coordinates validation. If all checks are successful, the VCS Project Database creates a VCS Project ID which is then used by the APX VCS Registry to tie the project to the VCS Project Database.

**Project Proponent Account:** This account type has been assigned the Rights of Registration for a given offset project. This gives the designated Account Holder *full and sole* management and authority over the transactions and activities related to the offset project within the APX VCS Registry. This account can transfer VCUs to counterparties.

**Projects Report**: This is a public listing of all offset projects that have issued VCUs within the APX VCS Registry. Some projects that have been validated may also choose to make their projects public prior to VCU issuance. Project details and documentation will be accessible from this report.

**Registry Administrator**: The administrator(s) of the APX VCS Registry.

**Retail Aggregator Account Holder:** This account can receive VCUs in its account and retire on behalf of third parties.

**Retirement of VCUs**: Retirement of VCUs is an action taken to remove a VCU from circulation within the APX VCS Registry. Retirement may be initiated only by the APX VCS Registry Account Holder for VCUs in his/her own account(s). Retirement is effectuated by transferring VCUs into a Retirement sub-account.

**Retirement Sub-Account**: A Retirement sub-account is used as a repository for APX VCS Registry VCUs that the Account Holder wants to designate as retired and remove from circulation. Once a VCU has been transferred into a APX VCS Registry Retirement Account, it cannot be transferred again to any other account.

Transfer Fee: Transfer fees are charged for all completed transfers.

**VCS Levy Fee:** This fee is charged within the APX VCS Registry on behalf of the VCSA. This fee must be paid prior to VCU issuance being completed.